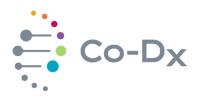

## **Quick Start Guide**

Logix Smart<sup>™</sup> <sup>for Using the</sup> Zika Virus IVD Product (ZIKV-K-004)

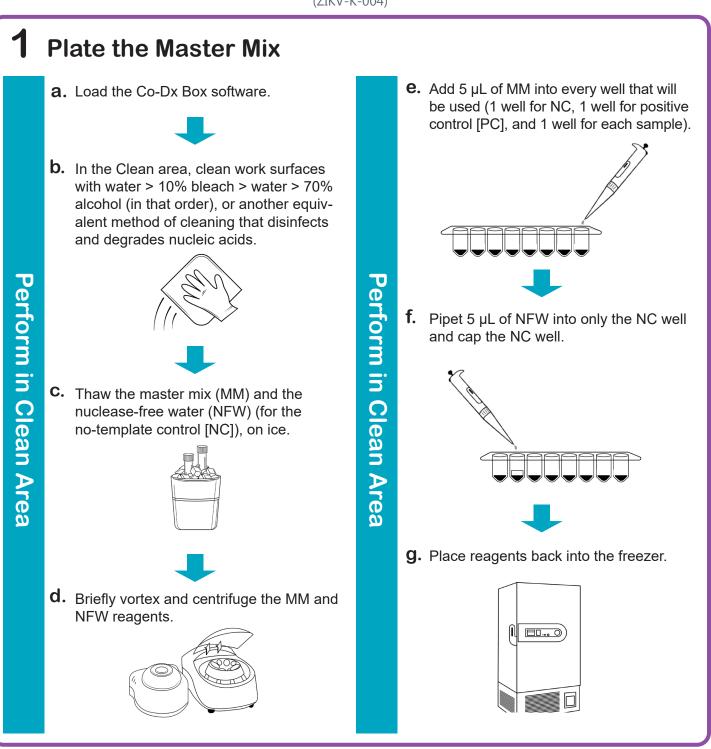

i

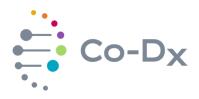

## Quick Start Guide

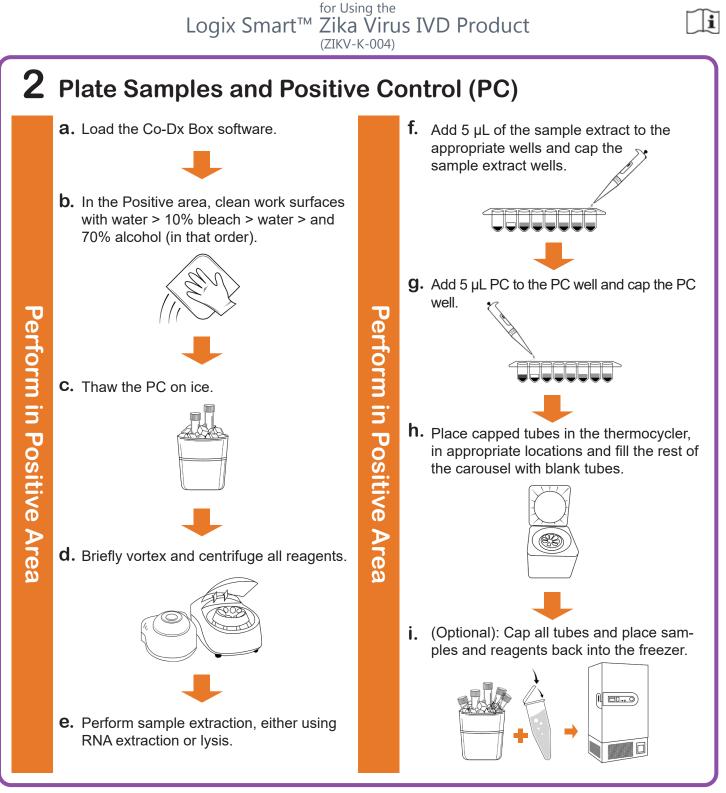

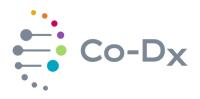

## Quick Start Guide

for Using the Logix Smart<sup>™</sup> Zika Virus IVD Product (ZIKV-K-004)

## 3 Start the Run

a. In the Co-Dx Box software, click New.

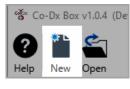

Perform in Co-Dx Box Software

**b.** Select an assay template and click **OK**. Select template for the new run: COVID-19 Assay customer template Logix Smart ABC Customer Assay Template-Rev\_1 Logix Smart COVID-K-002 Assay Template **IVIASURE CERTEST Template** OK Cancel C. Under Run Setup, select Samples and type sample information in the appropriate order.  **d.** Click **Information** and in the **Notes** field, type any needed information.

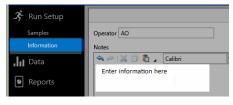

**e.** Select the appropriate thermocycler and from the drop-down select Start Run.

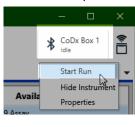

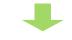

f. Verify the tube clamp is in place and the appropriate reaction volume is listed, and select Start.

| Start Run 🛛                                      |
|--------------------------------------------------|
| Execute Test Run Samples 1-10<br>on CoDx Box 1   |
| Reaction volume 10 🗘 µl                          |
| Check tube clamp is in place before starting run |
| Start                                            |
| Cancel                                           |

The run initializes and a progress bar gives an estimated time to completion.

Perform in Co-Dx Box Software

i